# **Kaspersky Add-on for Splunk Documentation**

*Release 0.1.3*

**Diogo Silva**

**Mar 23, 2023**

## Contents:

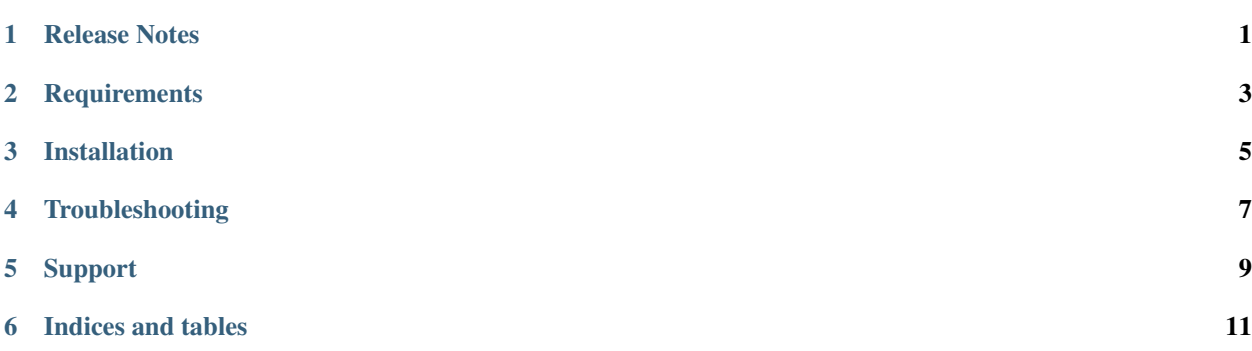

## CHAPTER<sup>1</sup>

## Release Notes

#### <span id="page-4-0"></span>**1.1 v0.1.4 - April 2020**

- App compatibility changed to starting from 7.1.0 due to app.manifest version and Splunk Cloud compatibility
- Improved CIM Change datamodel coverage
- Improved CIM Malware datamodel coverage
- Added missing extractions of signature field for several sourcetypes

## **1.2 v0.1.3 - October 2019**

• Fix issue with the events timezone detection

LEEF format outputs a timestamp in UTC and splunk was detecing it as system default resulting in events in the future for systems in GMT- and in the past for systems in GMT+

## **1.3 v0.1.2 - September 2019**

- Small fixes
- Improvements on some extractions

### **1.4 v0.1.0 - August 2019**

• Public release to Splunkbase

## **Requirements**

- <span id="page-6-0"></span>• Kaspersky Security Center 10 or newer
- Splunk 7.0 or newer

### Installation

### <span id="page-8-0"></span>**3.1 Install the Kaspersky Add-on for Splunk**

- Get the Kaspersky Add-on for Splunk by downloading it from [Splunkbase](https://splunkbase.splunk.com/app/4656/) or browsing to it using the app browser within Splunk Web.
- Determine where and how to install this add-on in your deployment, using the tables on this page.
- Perform any prerequisite steps before installing, if required and specified in the tables below.
- Complete your installation.

#### **3.1.1 Distributed deployments**

Reference the tables below to determine where and how to install this add-on in a distributed deployment of Splunk Enterprise or any deployment for which you are using forwarders to get your data in. Depending on your environment, your preferences, and the requirements of the add-on, you may need to install the add-on in multiple places.

#### **Where to install this add-on**

Unless otherwise noted, all supported add-ons can be safely installed to all tiers of a distributed Splunk platform deployment. See [Where to install Splunk add-ons](http://docs.splunk.com/Documentation/AddOns/released/Overview/Wheretoinstall) in Splunk Add-ons for more information.

This table provides a reference for installing this specific add-on to a distributed deployment of Splunk Enterprise.

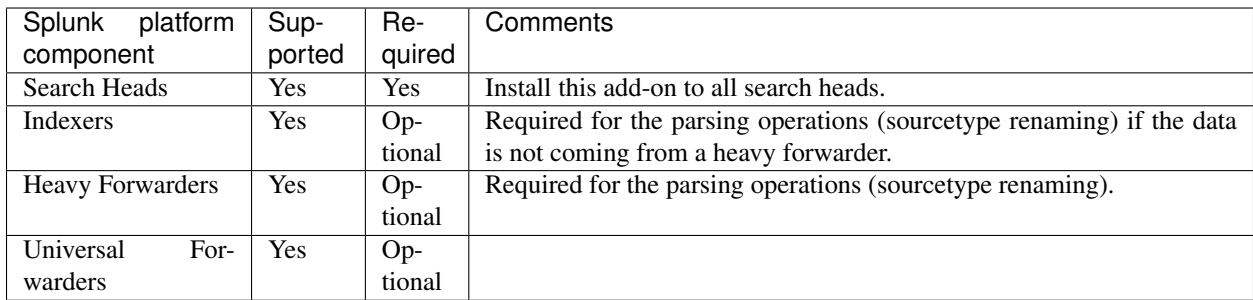

#### **Distributed deployment compatibility**

This table provides a quick reference for the compatibility of this add-on with Splunk distributed deployment features.

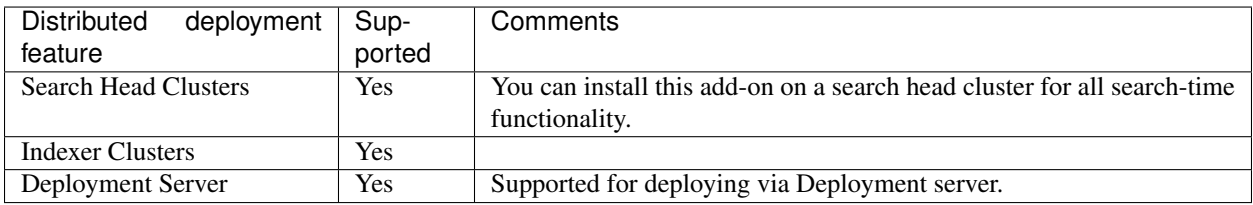

#### **3.1.2 Installation walkthroughs**

The Splunk Add-Ons manual includes an [Installing add-ons](http://docs.splunk.com/Documentation/AddOns/released/Overview/Installingadd-ons) guide that helps you successfully install any add-on to your Splunk platform. For a walkthrough of the installation procedure, follow the link that matches your deployment scenario:

- [Single-instance Splunk Enterprise](http://docs.splunk.com/Documentation/AddOns/released/Overview/Singleserverinstall)
- [Distributed Splunk Enterprise](http://docs.splunk.com/Documentation/AddOns/released/Overview/Distributedinstall)
- [Splunk Cloud](http://docs.splunk.com/Documentation/AddOns/released/Overview/SplunkCloudinstall)

## Troubleshooting

## <span id="page-10-0"></span>**4.1 The timestamp in the data is wrong**

Kaspersky LEEF format outputs the timestamp in UTC. In the Add-on versions <=0.1.2 the time zone setting was not set explicitly in props, so splunk was assuming system default time. The result was events showing up in the future for systems in GMT- and in the past for systems in GMT+.

## Support

## <span id="page-12-0"></span>**5.1 Bugs & Support Issues**

You can file bug reports on our [GitHub issue tracker,](https://github.com/diogofgm/ta-kaspersky/issues) and they will be addressed as soon as possible. Support is a volunteer effort, and there is no guaranteed response time.

Indices and tables

- <span id="page-14-0"></span>• genindex
- modindex
- search